# **Packet Tracer : configuration d'OSPFv3 de base dans une zone unique**

**Topologie**

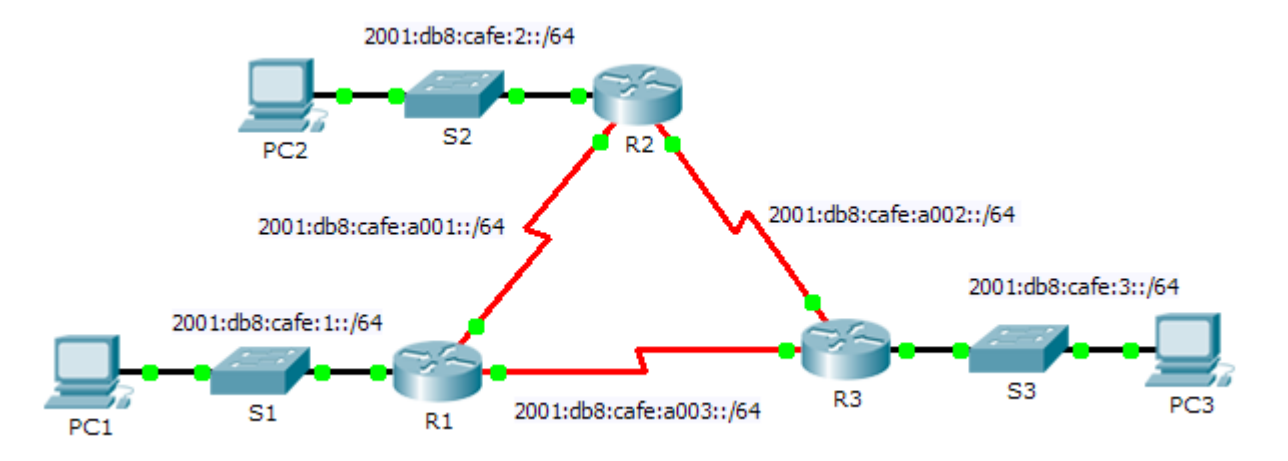

## **Table d'adressage**

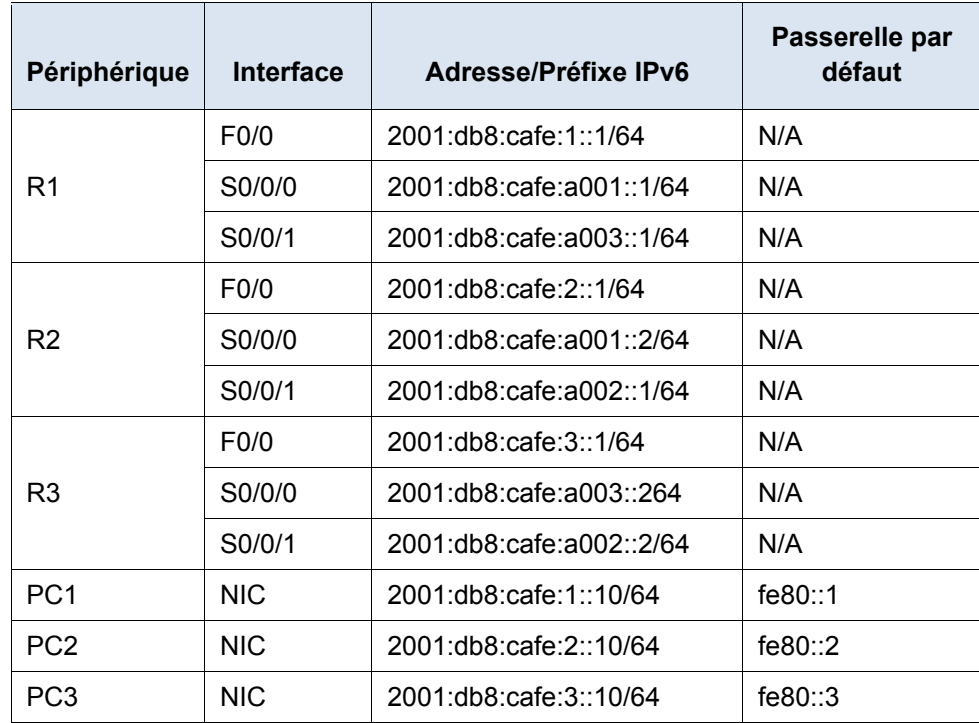

## **Objectifs**

**Partie 1 : configuration du routage OSPFv3**

**Partie 2 : vérification de la connectivité**

### **Contexte**

Dans cet exercice, l'adressage IPv6 est déjà configuré. Vous êtes chargé de configurer la topologie à trois routeurs avec le protocole OSPFv3 à zone unique de base, puis de vérifier la connectivité entre les périphériques finaux.

# **Partie 1 : Configuration du routage OSPFv3**

### **Étape 1 : Configurez OSPFv3 sur R1, R2 et R3.**

Respectez les conditions requises suivantes pour configurer le routage OSPF sur les trois routeurs :

- Activation du routage IPv6
- ID de processus : 10
- ID de chaque routeur :  $R1 = 1.1.1.1$  ;  $R2 = 2.2.2.2$  ;  $R3 = 3.3.3.3$
- Activation d'OSPFv3 sur chaque interface

**Remarque :** la version 6.0.1 de Packet Tracer ne prend pas en charge la commande **auto-cost referencebandwidth**. Vous n'ajusterez donc pas les coûts de bande passante dans cet exercice.

#### **Étape 2 : Vérifiez que le routage OSPF est opérationnel.**

Vérifiez que chaque routeur a établi une contiguïté avec les deux autres routeurs. Vérifiez que la table de routage dispose d'une route vers chaque réseau de la topologie.

# **Partie 2 : Vérification de la connectivité**

Chaque PC pouvoir envoyer une requête ping aux deux autres PC. Si ce n'est pas le cas, vérifiez vos configurations.

**Remarque :** cet exercice est noté en prenant uniquement en compte les tests de connectivité. La fenêtre d'instructions n'affiche pas votre note. Pour voir votre note, cliquez sur **Check Results** > **Assessment Items**. Pour voir les résultats d'un test de connectivité spécifique, cliquez sur **Check Results** > **Connectivity Tests**.